## **Verwenden des Debug-Tools (OZ890)**

Das Debug-Tool kann unterhttp://www.bmsbattery.com/smart/135-smart-bms-usbi2c-adapter-programmer-reader-writer-monitor.html geladen werden.

Programm installieren und darauf achten, dass der benötigte Treiber korrekt installiert wurde.

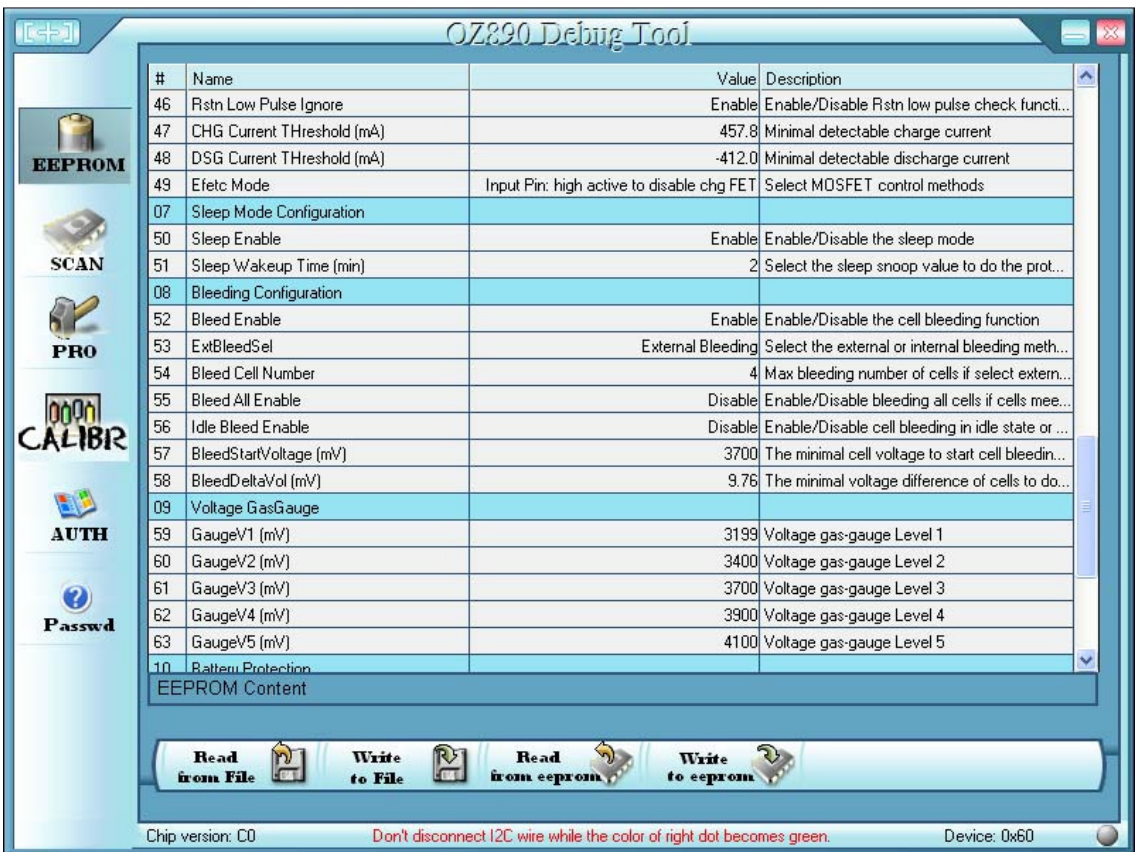

Smart BMS über den Converter mit dem PC verbinden

Nun stehen diverse Möglichkeiten zur Einstellung des BMS zur Verfügung

Unter dem Punkt SCAN können z.B. die einzelnen Spannungswerte der Zellen ausgelesen werden

Wichtige Informationen beim Umgang mit dem Debug-Tool bekommt man hier:

http://www.pedelecforum.de/forum/showthread.php?9396-Smart-BMS-5-13Sprogrammierbar-meine-ersten-Erfahrungen